# Cluster Server Agent for IBM DS6000/8000 Metro Mirror and Global Mirror Installation and Configuration Guide

AIX, HP-UX, Linux, Solaris

6.2

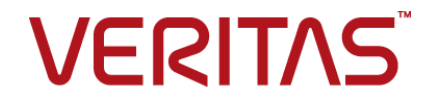

# Cluster Server Agent for IBM DS6000/8000 Metro Mirror and Global Mirror Installation and Configuration **Guide**

The software described in this book is furnished under a license agreement and may be used only in accordance with the terms of the agreement.

Agent Version: 6.2

Document version: 6.2 Rev 0

### Legal Notice

Copyright © 2015 Symantec Corporation. All rights reserved.

Symantec, the Symantec Logo, the Checkmark Logo, Veritas, the Veritas Logo, InfoScale, CommandCentral, NetBackup, Enterprise Vault, and LiveUpdate are trademarks or registered trademarks of Symantec Corporation or its affiliates in the U.S. and other countries. Other names may be trademarks of their respective owners.

The product described in this document is distributed under licenses restricting its use, copying, distribution, and decompilation/reverse engineering. No part of this document may be reproduced in any form by any means without prior written authorization of Symantec Corporation and its licensors, if any.

THE DOCUMENTATION IS PROVIDED "AS IS" AND ALL EXPRESS OR IMPLIED CONDITIONS, REPRESENTATIONS AND WARRANTIES, INCLUDING ANY IMPLIED WARRANTY OF MERCHANTABILITY, FITNESS FOR A PARTICULAR PURPOSE OR NON-INFRINGEMENT, ARE DISCLAIMED, EXCEPT TO THE EXTENT THAT SUCH DISCLAIMERS ARE HELD TO BE LEGALLY INVALID. SYMANTEC CORPORATION SHALL NOT BE LIABLE FOR INCIDENTAL OR CONSEQUENTIAL DAMAGES IN CONNECTION WITH THE FURNISHING, PERFORMANCE, OR USE OF THIS DOCUMENTATION. THE INFORMATION CONTAINED IN THIS DOCUMENTATION IS SUBJECT TO CHANGE WITHOUT NOTICE.

The Licensed Software and Documentation are deemed to be commercial computer software as defined in FAR 12.212 and subject to restricted rights as defined in FAR Section 52.227-19 "Commercial Computer Software - Restricted Rights" and DFARS 227.7202, "Rights in Commercial Computer Software or Commercial Computer Software Documentation", as applicable, and any successor regulations. Any use, modification, reproduction release, performance, display or disclosure of the Licensed Software and Documentation by the U.S. Government shall be solely in accordance with the terms of this Agreement.

Symantec Corporation 350 Ellis Street Mountain View, CA 94043

<http://www.symantec.com>

# Technical Support

<span id="page-2-0"></span>Symantec Technical Support maintains support centers globally. Technical Support's primary role is to respond to specific queries about product features and functionality. The Technical Support group also creates content for our online Knowledge Base. The Technical Support group works collaboratively with the other functional areas within Symantec to answer your questions in a timely fashion. For example, the Technical Support group works with Product Engineering and Symantec Security Response to provide alerting services and virus definition updates.

Symantec's support offerings include the following:

- A range of support options that give you the flexibility to select the right amount of service for any size organization
- Telephone and/or Web-based support that provides rapid response and up-to-the-minute information
- Upgrade assurance that delivers software upgrades
- Global support purchased on a regional business hours or 24 hours a day, 7 days a week basis
- Premium service offerings that include Account Management Services

For information about Symantec's support offerings, you can visit our website at the following URL:

#### [www.symantec.com/business/support/index.jsp](http://www.symantec.com/business/support/index.jsp)

All support services will be delivered in accordance with your support agreement and the then-current enterprise technical support policy.

### Contacting Technical Support

Customers with a current support agreement may access Technical Support information at the following URL:

### [www.symantec.com/business/support/contact\\_techsupp\\_static.jsp](http://www.symantec.com/business/support/contact_techsupp_static.jsp)

Before contacting Technical Support, make sure you have satisfied the system requirements that are listed in your product documentation. Also, you should be at the computer on which the problem occurred, in case it is necessary to replicate the problem.

When you contact Technical Support, please have the following information available:

- Product release level
- Hardware information
- Available memory, disk space, and NIC information
- Operating system
- Version and patch level
- Network topology
- Router, gateway, and IP address information
- Problem description:
	- Error messages and log files
	- Troubleshooting that was performed before contacting Symantec
	- Recent software configuration changes and network changes

### Licensing and registration

If your Symantec product requires registration or a license key, access our technical support Web page at the following URL:

[www.symantec.com/business/support/](http://www.symantec.com/business/support/)

### Customer service

Customer service information is available at the following URL:

[www.symantec.com/business/support/](http://www.symantec.com/business/support/)

Customer Service is available to assist with non-technical questions, such as the following types of issues:

- Questions regarding product licensing or serialization
- Product registration updates, such as address or name changes
- General product information (features, language availability, local dealers)
- Latest information about product updates and upgrades
- Information about upgrade assurance and support contracts
- Information about the Symantec Buying Programs
- Advice about Symantec's technical support options
- Nontechnical presales questions
- Issues that are related to CD-ROMs or manuals

### Support agreement resources

If you want to contact us regarding an existing support agreement, please contact the support agreement administration team for your region as follows:

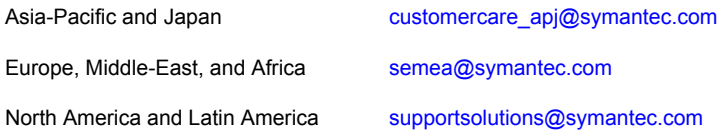

### Documentation

Product guides are available on the media in PDF format. Make sure that you are using the current version of the documentation. The document version appears on page 2 of each guide. The latest product documentation is available on the Symantec website.

#### <https://sort.symantec.com/documents>

Your feedback on product documentation is important to us. Send suggestions for improvements and reports on errors or omissions. Include the title and document version (located on the second page), and chapter and section titles of the text on which you are reporting. Send feedback to:

### [doc\\_feedback@symantec.com](mailto:doc_feedback@symantec.com)

For information regarding the latest HOWTO articles, documentation updates, or to ask a question regarding product documentation, visit the Storage and Clustering Documentation forum on Symantec Connect.

[https://www-secure.symantec.com/connect/storage-management/](https://www-secure.symantec.com/connect/storage-management/forums/storage-and-clustering-documentation) [forums/storage-and-clustering-documentation](https://www-secure.symantec.com/connect/storage-management/forums/storage-and-clustering-documentation)

### About Symantec Connect

Symantec Connect is the peer-to-peer technical community site for Symantec's enterprise customers. Participants can connect and share information with other product users, including creating forum posts, articles, videos, downloads, blogs and suggesting ideas, as well as interact with Symantec product teams and Technical Support. Content is rated by the community, and members receive reward points for their contributions.

<http://www.symantec.com/connect/storage-management>

# Contents Land

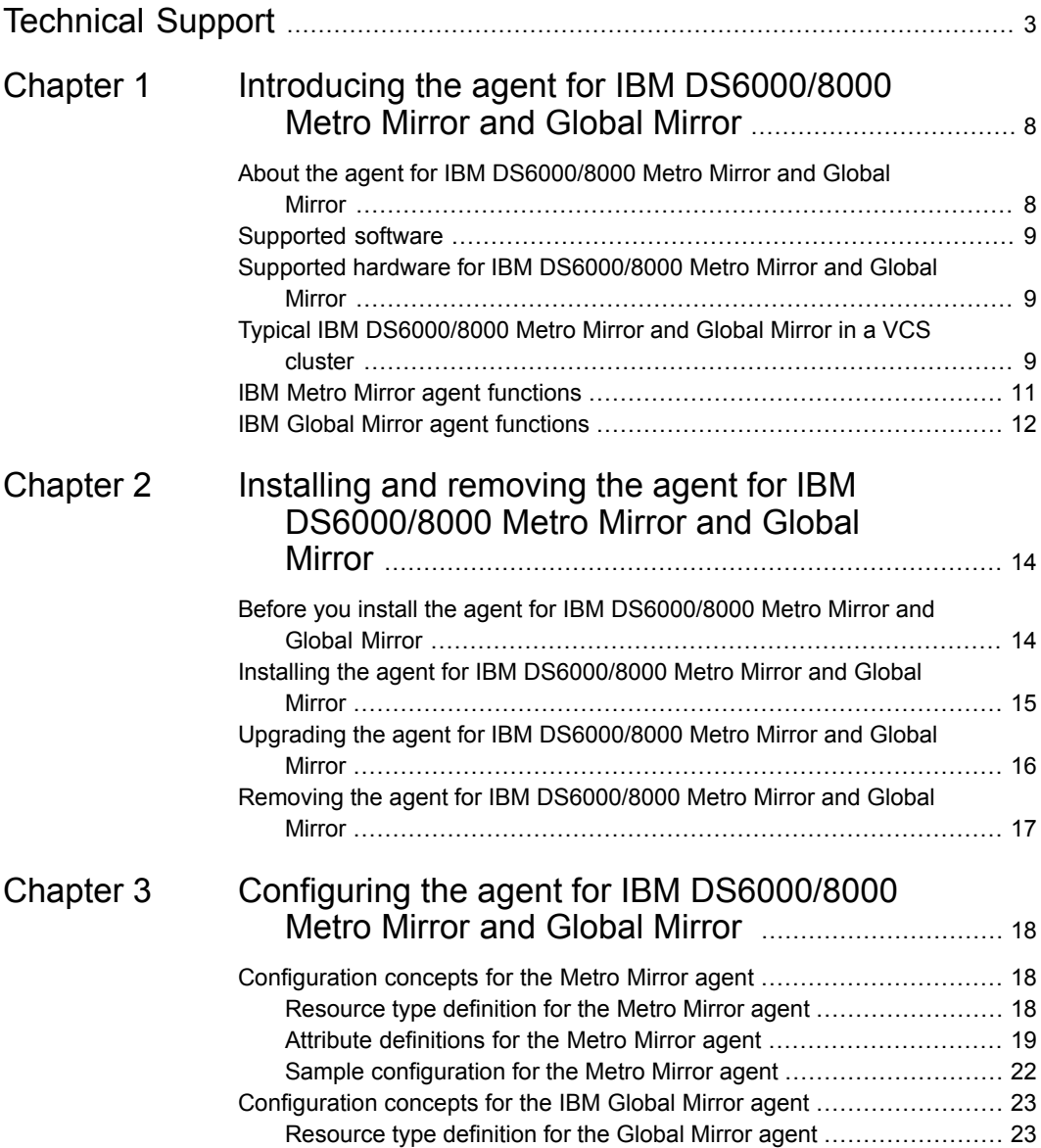

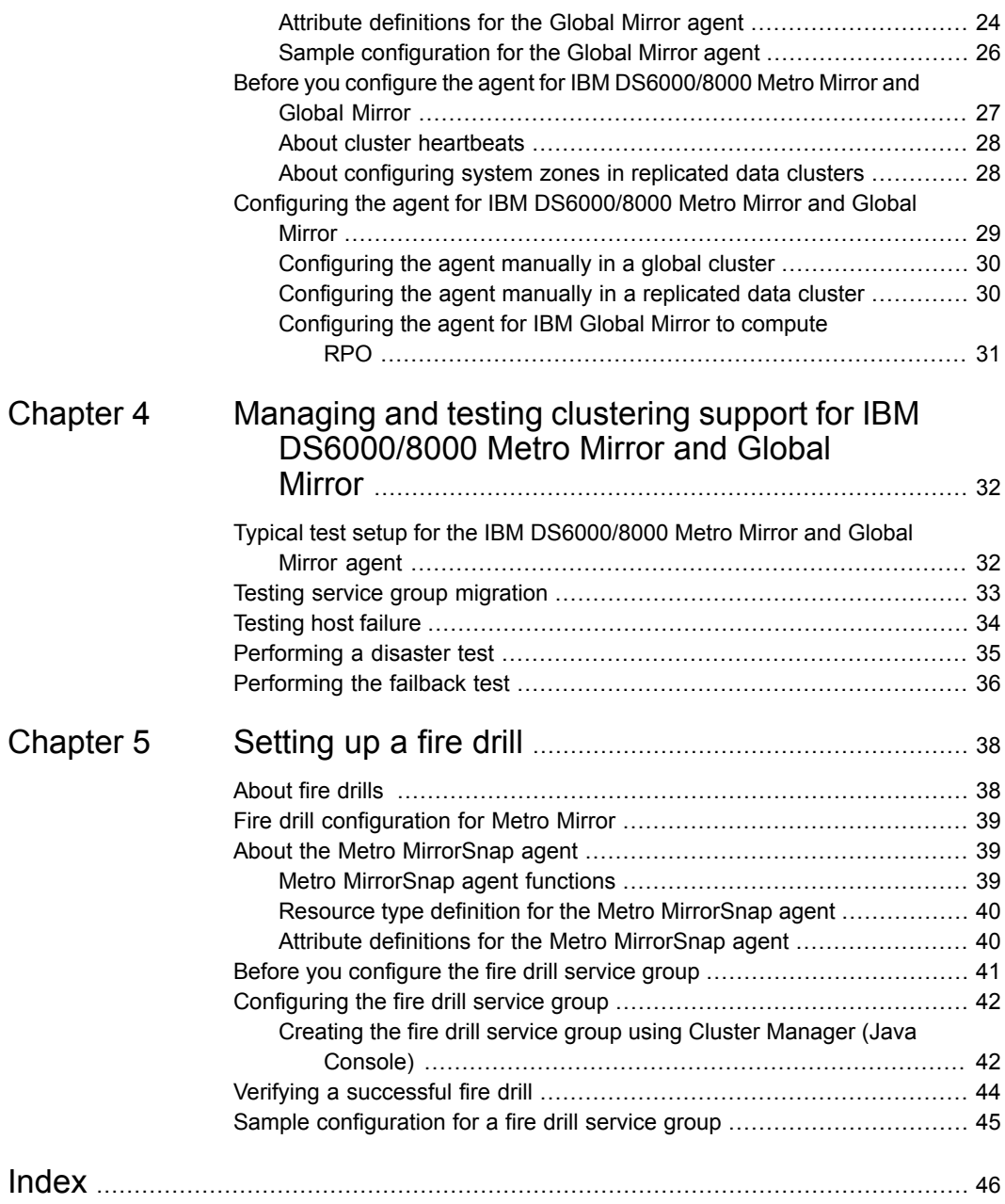

# Chapter

# <span id="page-7-0"></span>Introducing the agent for IBM DS6000/8000 Metro Mirror and Global Mirror

This chapter includes the following topics:

- About the agent for IBM [DS6000/8000](#page-7-1) Metro Mirror and Global Mirror
- [Supported](#page-8-0) software
- Supported hardware for IBM [DS6000/8000](#page-8-1) Metro Mirror and Global Mirror
- <span id="page-7-1"></span>Typical IBM [DS6000/8000](#page-8-2) Metro Mirror and Global Mirror in a VCS cluster
- **IBM Metro Mirror agent [functions](#page-10-0)**
- **IBM Global Mirror agent [functions](#page-11-0)**

# **About the agent for IBM DS6000/8000 Metro Mirror and Global Mirror**

The Cluster Server agent for IBM Metro Mirror and Global Mirror provides support for application failover and recovery. The agent provides this support in the environments that use metro\_mirror to replicate data between IBM DS6000 and DS8000 arrays.

The agent monitors and manages the state of replicated DS8000 and DS6000 volumes that are attached to VCS nodes. The agent ensures that the system that has the metro mirror resource online also has safe and exclusive access to the configured volumes.

You can use the agent in replicated data clusters and in global clusters that run VCS.

The agent also supports parallel applications, such as Storage Foundation for Oracle RAC.

The agent supports Metro Mirror that is synchronous replication as well as Global Mirror that is asynchronous replication.

See the following Technical Support TechNote for the latest updates or software issues for this agent:

<span id="page-8-0"></span><http://seer.entsupport.symantec.com/docs/282004.htm>

## **Supported software**

<span id="page-8-1"></span>For information on the software versions that the agent for IBM DS6000/8000 Metro Mirror and Global Mirror supports, see the Symantec Operations Readiness Tools (SORT) site: <https://sort.symantec.com/agents>.

# **Supported hardware for IBM DS6000/8000 Metro Mirror and Global Mirror**

The agent supports metro\_mirror on all microcode levels on all IBM DS6000/8000 arrays.

<span id="page-8-2"></span>This support only exists if the host, the HBA, and the array combination is in IBM's hardware compatibility list.

In environments using Storage Foundation for Oracle RAC, the arrays must support SCSI-3 persistent reservations.

# **Typical IBM DS6000/8000 Metro Mirror and Global Mirror in a VCS cluster**

[Figure](#page-9-0) 1-1 displays a typical cluster setup in a metro mirror environment.

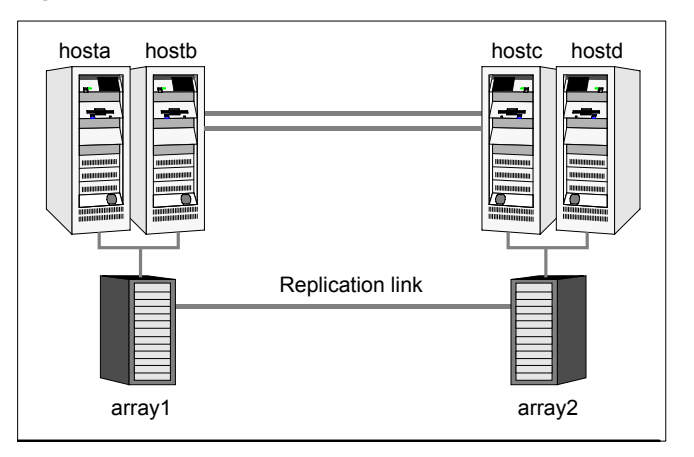

<span id="page-9-0"></span>**Figure 1-1** Typical clustering setup for the agent

Clustering in a metro\_mirror environment typically consists of the following hardware infrastructure:

- The primary array (array1) has one or more primary hosts. A Fibre Channel or SCSI directly attaches these hosts to the IBM DS6000/8000 array that contains the Metro Mirror/Global Copy source volumes.
- The secondary array (array2) has one or more secondary hosts. A Fibre Channel or SCSI directly attaches these hosts to the IBM DS6000/8000 array that contains Metro Mirror/Global Copy target volumes. The target volumes are paired with the primary volumes in the primary array (array 1). The secondary hosts and arrays must be at a significant distance to survive a disaster that may occur at the primary side.

For Global Mirror, additional Flash Copy volumes have to be paired with the Global Copy source volumes as documented in the *IBM DS6000/8000 Command Line Interface Users Guide.*

- IBM supports only a single Global Mirror master session per replicated array pair. This limits the VCS configuration to a single resource of type GlobalMirror for all cluster nodes attached to the same array pair. Network heartbeating between the two data centers to determine their health could be LLT or TCP/IP. See "About cluster [heartbeats"](#page-27-0) on page 28.
- In a replicated data cluster environment, all hosts are part of the same cluster. You must connect them with the dual and dedicated networks that support LLT.
- In a global cluster environment, you must attach all hosts in a cluster to the same IBM DS6000/8000 array.
- In parallel applications, all hosts that are attached to the same array must be part of the same GAB membership.
- <span id="page-10-0"></span>■ In parallel applications like Storage Foundation for Oracle RAC, all hosts that are attached to the same array must be part of the same GAB membership. Storage Foundation for Oracle RAC is supported with metro\_mirror only in a global cluster environment and not in a replicated data cluster environment.

# **IBM Metro Mirror agent functions**

The Cluster Server agent for IBM Metro Mirror monitors and manages the state of replicated DS6000 or DS8000 devices that are attached to VCS nodes.

The agent performs the following functions:

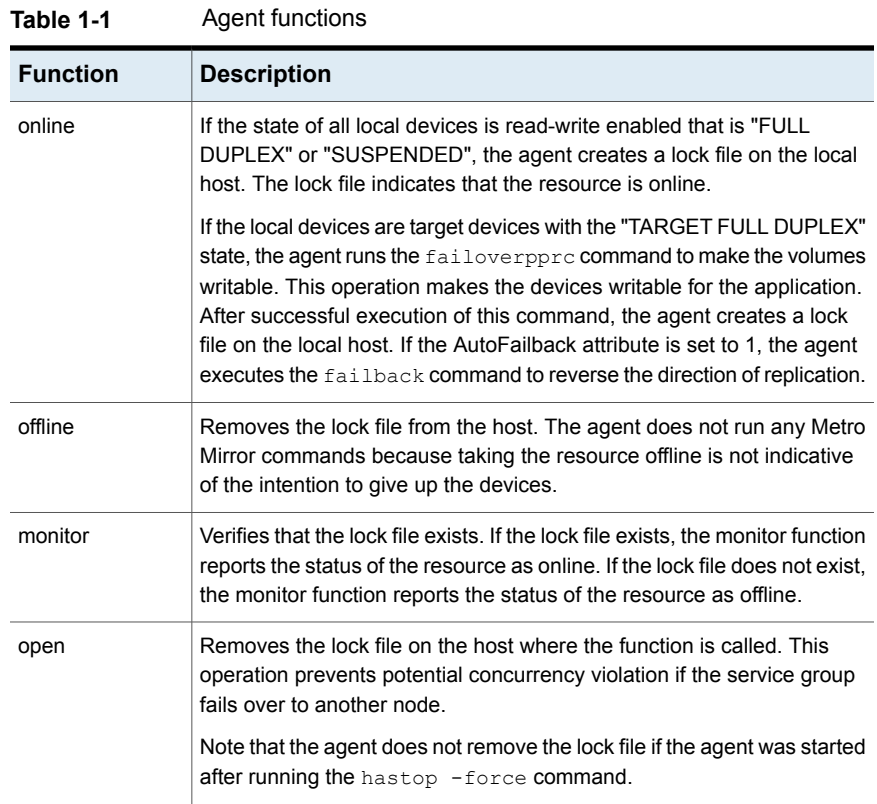

| <b>Function</b>   | <b>Description</b>                                                                                                    |
|-------------------|----------------------------------------------------------------------------------------------------|
| clean             | Determines if it is safe to fault the resource if the online function fails or<br>times out.                                                                                                    |
|                   | The agent checks if a management operation was in progress when the<br>online thread timed out. If the operation was killed, the devices are left<br>in an unusable state.                                                                                                    |
| actions/failback  | Performs a failback from the original secondary side to merge any<br>changed tracks from the original secondary to the original primary.                                                                                                    |
| actions/PreSwitch | Ensures that the remote site cluster can come online during a planned<br>failover within a GCO configuration. The VCS engine on the remote<br>cluster invokes the PreSwitch action on all the resources of the remote<br>site during a planned failover using the $h$ agrp $-s$ witch command.<br>For this, the PreSwitch attribute must be set to 1. The option -nopre<br>indicates that the VCS engine must switch the service group regardless<br>of the value of the PreSwitch service group attribute. |
|                   | If running the PreSwitch action fails, the failover should not occur. This<br>minimizes the application downtime and data loss.                                                                                                    |

**Table 1-1** Agent functions *(continued)*

# **IBM Global Mirror agent functions**

<span id="page-11-0"></span>The Cluster Server agent for IBM Global Mirror monitors and manages the state of replicated DS6000 or DS8000 devices that are attached to VCS nodes.

The agent performs the following functions:

| <b>Action</b> | <b>Description</b>                                                                                                    |
|---------------|----------------------------------------------------------------------------------------------------|
| online        | If the state of all local devices is read-write enabled that is the<br>devices are in "Copy Pending" or "Suspended" state, the agent<br>creates a lock file on the local host. The lock file indicates that the<br>resource is online.           |
|               | If the original primary volumes are still accessible, the agent runs<br>the gmstop command followed by the failback command to<br>reverse the direction of replication. The agent then restarts the<br>global session using the gmstart command. |
| offline       | Removes the lock file from the host. Moreover, the agent stops the<br>Global Mirror session to support a graceful redirection of the<br>replication link.                                                                                        |

**Table 1-2** Agent functions

| <b>Action</b>        | <b>Description</b>                                                                                                    |
|----------------------|----------------------------------------------------------------------------------------------------|
| monitor              | Verifies that the lock file exists. If the lock file exists, the monitor<br>function reports the status of the resource as online. If the lock file<br>does not exist, the monitor function reports the status of the<br>resource as offline. |
| open                 | Removes the lock file on the host where the function is called. This<br>operation prevents potential concurrency violation if the service<br>group fails over to another node.                                                                |
|                      | <b>Note:</b> The agent does not remove the lock file if the agent was<br>started after running the hastop -force command.                                                                                                    |
| clean                | Determines if it is safe to fault the resource if the online function<br>fails or times out.                                                                                                    |
|                      | The agent checks if a management operation was in progress when<br>the online thread timed out. If the operation was killed, the devices<br>are left in an unusable state.                                                                    |
| actions/ failback    | Performs a failback from the original secondary side to merge<br>any changed tracks from the original secondary to the original<br>primary.                                                                                                   |
| actions/GMStart      | Performs a gmstart on the primary side to restart Global Mirror<br>snapshots.                                                                                                    |
| actions/GMStop       | Performs a gmstop on the primary side to suppress Global Mirror<br>snapshots.                                                                                                    |
| actions/GMStatus     | Reports the current state of the replicated global mirror volumes.                                                                                                    |
| actions/PreSwitch    | Reports the state of the replicated volumes to verify if a replication<br>link redirection is possible without the risk of data loss.                                                                                                    |
| action/GetCurrentRPO | Fetches the current point in time Recovery Point Objective (RPO).<br>The agent performs this action function on the disaster recovery<br>(DR) system where the ComputeDRSLA attribute is set to 1. The<br>RPO is computed in seconds.         |
|                      | <b>Note:</b> The agent does not compute the RPO when the group is<br>frozen. The agent does not store the computed RPO; make a note<br>of the RPO for future reference.                                                                       |

**Table 1-2** Agent functions *(continued)*

**Note:** The agent uses the following internal action functions to compute the RPO: StartRPOComputation, StopRPOComputation, StartWriter, and ReportRPOData.

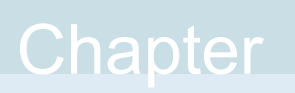

# <span id="page-13-0"></span>Installing and removing the agent for IBM DS6000/8000 Metro Mirror and Global Mirror

This chapter includes the following topics:

- Before you install the agent for IBM [DS6000/8000](#page-13-1) Metro Mirror and Global Mirror
- Installing the agent for IBM [DS6000/8000](#page-14-0) Metro Mirror and Global Mirror
- <span id="page-13-1"></span>Upgrading the agent for IBM [DS6000/8000](#page-15-0) Metro Mirror and Global Mirror
- Removing the agent for IBM [DS6000/8000](#page-16-0) Metro Mirror and Global Mirror

# **Before you install the agent for IBM DS6000/8000 Metro Mirror and Global Mirror**

Before you install the Cluster Server agent for IBM DS6000/8000 Metro Mirror and Global Mirror, ensure that you install and configure the VCS on all nodes in the cluster.

Set up replication and the required hardware infrastructure. For information about setting up Oracle RAC environment, refer to the *Storage Foundation for Oracle RAC Configuration and Upgrade Guide*.

See "Typical IBM [DS6000/8000](#page-8-2) Metro Mirror and Global Mirror in a VCS cluster" on page 9.

# <span id="page-14-1"></span>**Installing the agent for IBM DS6000/8000 Metro Mirror and Global Mirror**

<span id="page-14-0"></span>You must install the IBM DS6000/8000 Metro Mirror and Global Mirror agent on each node in the cluster. In global cluster environments, install the agent on each node in each cluster.

These instructions assume that you have already installed VCS or SF for Oracle RAC.

#### **To install the agent in a VCS environment**

**1** Download the Agent Pack from the Symantec Operations Readiness Tools (SORT) site: <https://sort.symantec.com/agents>.

You can download the complete Agent Pack tar file or the individual agent tar file.

- **2** Uncompress the file to a temporary location, say /tmp.
- **3** If you downloaded the complete Agent Pack tar file, navigate to the directory containing the package for the platform running in your environment.
	- cd1/aix/vcs/replication/metro\_mirror\_agent/ *agent\_version*/pkgs/ AIX Linux cd1/linux/generic/vcs/replication/metro mirror agent/ *agent\_version*/rpms/ Solaris cd1/solaris/dist arch/vcs/replication/metro mirror agent/ *agent\_version*/pkgs/

If you downloaded the individual agent tar file, navigate to the pkgs directory (for AIX, and Solaris), or the rpms directory (for Linux).

- **4** Log in as a superuser.
- **5** Install the package.

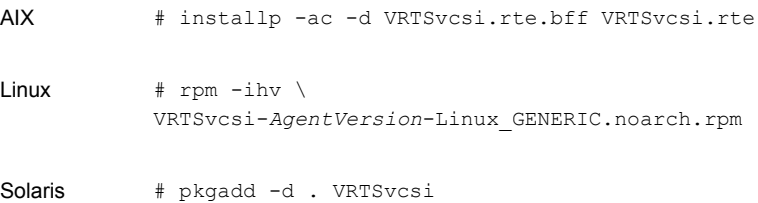

<span id="page-15-0"></span>**Note:** On successful installation of the agent, if VCS is running, the agent types definition is automatically added to the VCS configuration.

# **Upgrading the agent for IBM DS6000/8000 Metro Mirror and Global Mirror**

You must upgrade the agent on each node in the cluster.

#### **To upgrade the agent software**

**1** Save the VCS configuration and stop the VCS engine.

**# haconf -dump -makero # hastop -all -force**

<span id="page-15-1"></span>**2** Remove the agent from the node.

See "Removing the agent for IBM [DS6000/8000](#page-16-0) Metro Mirror and Global Mirror" on page 17.

- **3** Delete the file /etc/VRTSvcs/conf/config/MetroMirrorTypes.cf.
- <span id="page-15-2"></span>**4** Install the current version of the agent.

See "Installing the agent for IBM [DS6000/8000](#page-14-0) Metro Mirror and Global Mirror" on page 15.

- **5** Copy the file MetroMirrorTypes.cf from the directory /etc/VRTSvcs/conf/ to the /etc/VRTSvcs/conf/config directory.
- **6** Repeat step [2](#page-15-1) through step [5](#page-15-2) on each node.
- **7** If the agent types file was not added automatically on successful installation of the agent, add the agent types file.

# /etc/VRTSvcs/conf/sample\_metromirror/addMetroMirrorType.sh

**8** From a node in the cluster, edit your configuration file /etc/VRTSvcs/conf/config/main.cf.

Configure the new attributes, if applicable.

**9** Verify the configuration by running the following command:

**# hacf -verify config**

- **10** Start VCS on local node first.
- **11** Start VCS on other nodes.

# <span id="page-16-1"></span>**Removing the agent for IBM DS6000/8000 Metro Mirror and Global Mirror**

<span id="page-16-0"></span>Before you attempt to remove the agent, make sure the application service group is not online.

You must remove the HTC agent from each node in the cluster.

To remove the agent, type the following command on each node. Answer prompts accordingly:

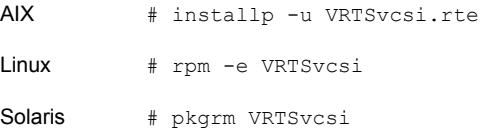

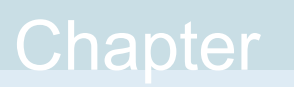

# <span id="page-17-0"></span>Configuring the agent for IBM DS6000/8000 Metro Mirror and Global Mirror

This chapter includes the following topics:

- **[Configuration](#page-17-1) concepts for the Metro Mirror agent**
- [Configuration](#page-22-0) concepts for the IBM Global Mirror agent
- <span id="page-17-1"></span>Before you configure the agent for IBM [DS6000/8000](#page-26-0) Metro Mirror and Global **[Mirror](#page-26-0)**
- <span id="page-17-2"></span>■ Configuring the agent for IBM [DS6000/8000](#page-28-0) Metro Mirror and Global Mirror

# **Configuration concepts for the Metro Mirror agent**

Review the resource type definition and the attribute definitions for the agent.

## Resource type definition for the Metro Mirror agent

The Metro Mirror resource type represents the IBM Metro Mirror agent in VCS.

```
type MetroMirror (
static keylist SupportedActions = { MMStatus, failback, PreSwitch }
static int MonitorInterval = 300
static int ActionTimeout = 150
static int NumThreads = 1
static int OpenTimeout = 180
static str AgentDirectory = "/opt/VRTSvcs/bin/MetroMirror"
static str ArgList[] = { DSCliHome, HMC1, HMC2, User, PasswdFile,
```

```
LocalStorageImageID, RemoteStorageImageID, VolIds, DSMon, AutoFailback,
EnableResetReserve }
str DSCliHome = "/opt/ibm/dscli"
str HMC1
str HMC2
str User = admin
str PasswdFile = "~/dscli/security.dat"
str LocalStorageImageID
str RemoteStorageImageID
str VolIds[]
int DSMon = 0
boolean AutoFailback = 1
boolean EnableResetReserve = 0
temp str VCSResLock
   )
```
## <span id="page-18-1"></span>Attribute definitions for the Metro Mirror agent

<span id="page-18-2"></span><span id="page-18-0"></span>Review the description of the agent attributes.

### **Required attributes**

You must assign values to required attributes.

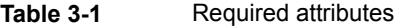

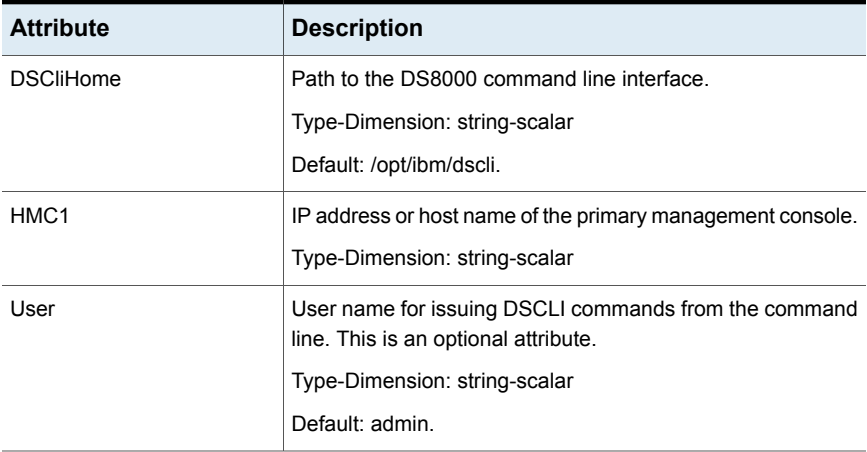

| <b>Attribute</b>     | <b>Description</b>                                                                                                    |
|----------------------|----------------------------------------------------------------------------------------------------|
| PasswdFile           | Specifies the password file that contains your password. See<br>the managepwfile DSCLI command for information on how<br>to generate a password file. This is an optional attribute. |
|                      | Default: ~/dscli/security.dat                                                                                                    |
|                      | Type-Dimension: string-scalar                                                                                                    |
| LocalStorageImageID  | The image ID of the local storage, which consists of<br>manufacturer, type and serial number. For example,<br>IBM 2107-75FA120<br>Type-Dimension: string-scalar                      |
| RemoteStorageImageID | The image ID of the remote storage, which consists of<br>manufacturer, type and serial number. For example,<br>IBM 3108-75GB248<br>Type-Dimension: string-scalar                     |
| Vollds               | IDs of local DS8000 Metro Mirror volumes that the agent<br>manages.                                                                                                    |
|                      | Type-Dimension: string-keylist                                                                                                    |

**Table 3-1** Required attributes *(continued)*

### <span id="page-19-0"></span>**Optional attributes**

Configuring these attributes is optional.

**Table 3-2** Optional attributes

| <b>Attribute</b> | <b>Description</b>                                           |
|------------------|--------------------------------------------------------------|
| HMC <sub>2</sub> | IP address or host name of the secondary management console. |
|                  | Type-Dimension: string-scalar                                |

| <b>Attribute</b>   | <b>Description</b>                                                                                                    |
|--------------------|----------------------------------------------------------------------------------------------------|
| <b>DSMon</b>       | Checks the state of the replicated volumes as part of monitor<br>function.                                                                                                    |
|                    | Type-Dimension: scalar-integer                                                                                                    |
|                    | Possible values are as follows:                                                                                                    |
|                    | 0: Default                                                                                                    |
|                    | 1: When the resource is supposed to be online and lock file exists.                                                                                                    |
|                    | 2: When the resource is supposed to be offline and lock file is<br>removed.                                                                                                    |
|                    | 3: Always                                                                                                    |
| AutoFailBack       | Executes failback as part of the online function to reactivate the<br>replication link. This potentially overwrites data at the former primary<br>site if the replication link was down during the failover. Therefore,<br>AutoFailBack can be suppressed by setting this attribute to 0. In<br>this case, the replication has to be restarted by using the failback<br>action. |
|                    | Type-Dimension: scalar-boolean                                                                                                    |
|                    | Default: 1                                                                                                    |
| EnableResetReserve | This attribute is used to specify the relationship between a remote<br>mirror and copy. This relationship is established when the volume<br>on the secondary logical subsystem is reserved by another host.<br>Set this attribute when the volume on the secondary logical<br>subsystem is reserved.                                                                            |
|                    | Type-dimension: scalar-boolean                                                                                                    |
|                    | Default: 0                                                                                                    |

**Table 3-2** Optional attributes *(continued)*

## <span id="page-20-0"></span>**Internal attributes**

These attributes are for internal use only. Do not modify their values.

**Table 3-3** Internal attribute

| <b>Attribute</b>  | <b>Description</b>                                                                                               |
|-------------------|----------------------------------------------------------------------------------------------------|
| <b>VCSResLock</b> | The agent uses the VCSResLock attribute to quarantee serialized<br>management in case of a parallel application. |
|                   | Type-Dimension: temporary string-scalar                                                                          |

## <span id="page-21-2"></span>Sample configuration for the Metro Mirror agent

<span id="page-21-0"></span>[Figure](#page-21-1) 3-1 shows the dependency graph for a VCS service group with a resource of type MetroMirror.

<span id="page-21-1"></span>**Figure 3-1** Sample configuration for the metro\_mirroragent

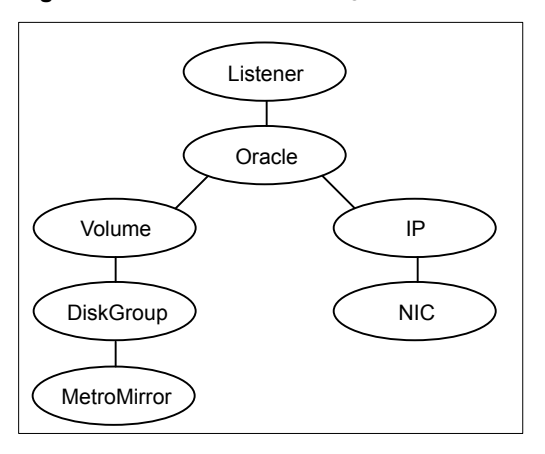

The DiskGroup resource depends on the MetroMirror resource.

You can configure a resource of type MetroMirror as follows in main.cf:

```
MetroMirror ora_mmir (
    DSCliHome = "/opt/ibm/dscli"
    HMC1 = "ds8000c.example.com"
    User = admin
    PasswdFile = "/opt/ibm/dscli/ds_pwfile"
    LocalStorageImageID = "IBM.2107-75FA120"
    RemoteStorageImageID = "IBM.2107-75FA150"
    VolIds = { 1260, 1261 }
)
```
This resource manages the following objects:

- A group of two Metro Mirror volumes: 1260 and 1261 on the local array with the storage image ID IBM.2107-75FA120.
- The HMC ds800c.example.com manages the local array.
- The Metro Mirror target volumes are on the remote array with the storage image ID IBM.2107-75FA150.
- **The password file, created using the managepwfile DSCLI command, is located** at the following path: /opt/ibm/dscli/ds\_pwfile

# **Configuration concepts for the IBM Global Mirror agent**

<span id="page-22-1"></span><span id="page-22-0"></span>Review the resource type definition and the attribute definitions for the agent:

## Resource type definition for the Global Mirror agent

The IBM Global Mirror agent is represented by the GlobalMirror resource type in VCS.

```
type GlobalMirror (
    static keylist RegList = { ComputeDRSLA }
     static keylist SupportedActions = {GMStatus, failback, PreSwitch,
    GMStart, GMStop, ReportRPOData, StartWriter, GetCurrentRPO,
     StartRPOComputation, StopRPOComputation }
     static int MonitorInterval = 300
     static int NumThreads = 1
     static int OpenTimeout = 180
    static str AgentDirectory = "/opt/VRTSvcs/bin/GlobalMirror"
     static str ArgList[] = { DSCliHome, HMC1, HMC2, User,
    PasswdFile, LocalStorageImageID, LocalLSS,
    RemoteStorageImageID, RemoteLSS, GMSession,
    VolIds, EnableResetReserve, DSMon, AutoFailback, ComputeDRSLA }
     str DSCliHome = "/opt/ibm/dscli"
    str HMC1
    str HMC2
    str User = admin
    str PasswdFile = "~/dscli/security.dat"
    str LocalStorageImageID
    str LocalLSS
    str RemoteStorageImageID
    str RemoteLSS
    str GMSession
    str VolIds[]
    boolean EnableResetReserve = 0
    int DSMon = 0
    boolean AutoFailback = 1
     int ComputeDRSLA
    temp boolean Tagging = 0
    temp str VCSResLock
)
```
## <span id="page-23-1"></span>Attribute definitions for the Global Mirror agent

<span id="page-23-0"></span>Review the description of the agent attributes.

## <span id="page-23-2"></span>**Required attributes**

You must assign values to required attributes.

| <b>Attribute</b>     | <b>Description</b>                                                                                                    |
|----------------------|----------------------------------------------------------------------------------------------------|
| <b>DSCliHome</b>     | Path to the DS8000 command line interface.                                                                                                    |
|                      | Type-Dimension: string-scalar                                                                                                    |
|                      | Default: /opt/ibm/dscli.                                                                                                    |
| HMC <sub>1</sub>     | IP address or host name of the primary management<br>console.                                                                                         |
|                      | Type-Dimension: string-scalar                                                                                                    |
| User                 | User name for issuing DSCLI commands from the<br>command line.                                                                                        |
|                      | Type-Dimension: string-scalar                                                                                                    |
|                      | Default: admin.                                                                                                    |
| PasswdFile           | Specifies the password file that contains your password.<br>See the managepwfile DSCLI command for information<br>on how to generate a password file. |
|                      | Type-Dimension: string-scalar                                                                                                    |
|                      | Default: ~/dscli/security.dat                                                                                                    |
| LocalStorageImageID  | The image ID of the local storage, which consists of<br>manufacturer, type, and serial number. For example,<br>IBM.2107-75FA120                       |
|                      | Type-Dimension: string-scalar                                                                                                    |
| LocalLSS             | The logical subsystem ID where the local volumes reside.<br>A two-digit hexadecimal number, for example, OF.                                          |
|                      | Type-Dimension: string-scaler                                                                                                    |
| RemoteStorageImageID | The image ID of the remote storage, which consists of<br>manufacturer, type, and serial number. For example,<br>IBM 3108-75GB248                      |
|                      | Type-Dimension: string-scalar                                                                                                    |

**Table 3-4** Required attributes

| <b>Attribute</b> | <b>Description</b>                                                                                            |
|------------------|----------------------------------------------------------------------------------------------------|
| RemoteLSS        | The logical subsystem ID where the remote volumes reside.<br>A two-digit hexa-decimal number, for example OF. |
|                  | Type-Dimension: string-scaler                                                                                 |
| GMSession        | The Global Mirror master session ID. A two-digit<br>hexa-decimal number, for example OF.                      |
|                  | Type-Dimension: string-scalar                                                                                 |
| Vollds           | IDs of local DS8000 Metro Mirror volumes that the agent<br>manages.                                           |
|                  | Type-Dimension: string-keylist                                                                                |

**Table 3-4** Required attributes *(continued)*

### <span id="page-24-0"></span>**Optional attributes**

Configuring these attributes is optional.

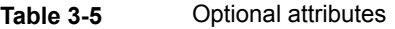

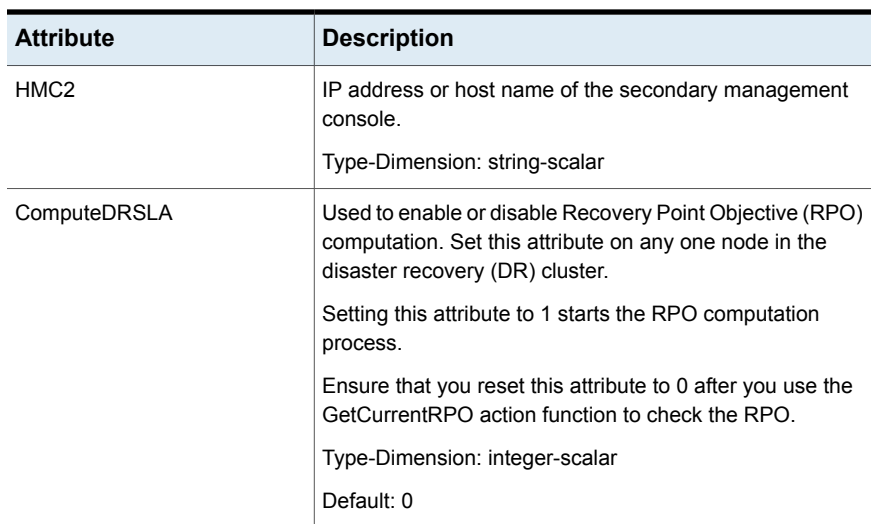

### <span id="page-24-1"></span>**Internal attributes**

These attributes are for internal use only. Do not modify their values.

**Table 3-6** Internal attributes

| <b>Attribute</b> | <b>Description</b>                                                                                                    |
|------------------|----------------------------------------------------------------------------------------------------|
| VCSResLock       | The agent uses the VCSResLock attribute to guarantee<br>serialized management in case of a parallel application.<br>Type-Dimension: temporary string-scalar |
| Tagging          | This internal attribute is used for maintaining the process<br>of computing RPO.                                                                            |

## <span id="page-25-1"></span>Sample configuration for the Global Mirror agent

<span id="page-25-0"></span>[Figure](#page-21-1) 3-1 shows the dependency graph for a VCS service group with a resource of type GlobalMirror.

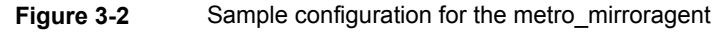

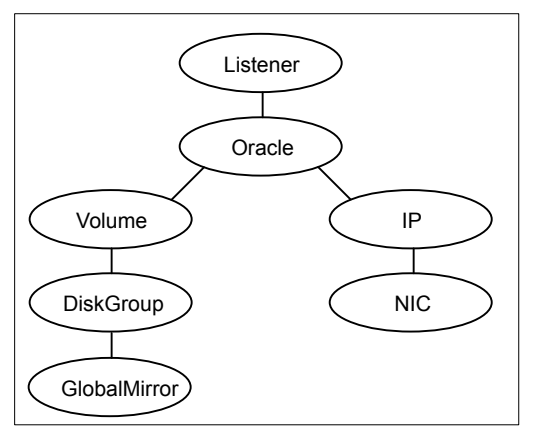

The DiskGroup resource depends on the MetroMirror resource.

You can configure a resource of type MetroMirror as follows in the main.cf file:

```
GlobalMirror ora_gmir (
    DSCliHome = "/opt/ibm/dscli"
   HMC1 = "ds8000c.example.com"
   User = admin
    PasswdFile = "/opt/ibm/dscli/ds pwfile"
   LocalStorageImageID = "IBM.2107-75FA120"
    LocalLSS = "01"RemoteLSS = "00"
   GMSession = "1A"
```

```
RemoteStorageImageID = "IBM.2107-75FA150"
    VolIds = { 1260, 1261 }
    boolean EnableResetReserve = 0
)
```
This resource manages the following objects:

- A group of two Global Copy volumes: 1260 and 1261 on the local array with the storage image ID IBM.2107-75FA120 on logical subsystem 01.
- The HMC ds800c.example.com manages the local array.
- The Global Copy target volumes are on the remote array with the storage image ID IBM.2107-75FA150 on logical subsystem (LSS) 00.
- For the replication link, the Global Mirror master session with ID 1A is used.
- <span id="page-26-0"></span>**The password file, created using the managepwfile DSCLI command, is located** at the following path: /opt/ibm/dscli/ds\_pwfile

# **Before you configure the agent for IBM DS6000/8000 Metro Mirror and Global Mirror**

Before you configure the agent, review the following information:

- Verify that you have installed the agent on all systems in the cluster.
- Verify the hardware setup for the agent. See "Typical IBM [DS6000/8000](#page-8-2) Metro Mirror and Global Mirror in a VCS cluster" on page 9.
- Make sure that Metro Mirror paths are configured in both directions between the source and the target LSS. Metro mirror role reversal fails if paths are not configured from the current target LSS to the current source LSS.
- Ensure that the replication paths are configured in both directions between the source and target LSS. GlobalMirror role reversal fails if paths are not configured from the current target LSS to the current source LSS.
- Make sure that the cluster has an effective heartbeat mechanism in place. See "About cluster [heartbeats"](#page-27-0) on page 28.
- Set up system zones in replicated data clusters. See "About [configuring](#page-27-1) system zones in replicated data clusters" on page 28.
- Generate the DSCLI password file. Use the managepwfile DSCLI command to do so.

<span id="page-27-0"></span>■ Reboot the node after the DSCLI software is installed on that node. The DSCLI installation sets some system environment variables that do not take effect until a reboot. If these environment variables are not set, the metro\_mirror will not function properly.

## <span id="page-27-2"></span>About cluster heartbeats

In a replicated data cluster, ensure robust heartbeating by using dual, dedicated networks over which the Low Latency Transport (LLT) runs. Additionally, you can configure a low-priority heartbeat across public networks.

<span id="page-27-1"></span>In a global cluster, VCS sends ICMP pings over the public network between the two sites for network heartbeating. To minimize the risk of split-brain, VCS sends ICMP pings to highly available IP addresses. VCS global clusters also notify the administrators when the sites cannot communicate.

## About configuring system zones in replicated data clusters

In a replicated data cluster, you can prevent unnecessary metro\_mirror failover or failback by creating system zones. VCS attempts to fail over applications within the same system zone before failing them over across system zones.

Configure the hosts that are attached to an array as part of the same system zone to avoid unnecessary failover.

[Figure](#page-28-1) 3-3 depicts a sample configuration where hosta and hostb are in one system zone and hostc and hostd are in another system zone.

Use the SystemZones attribute to create these zones.

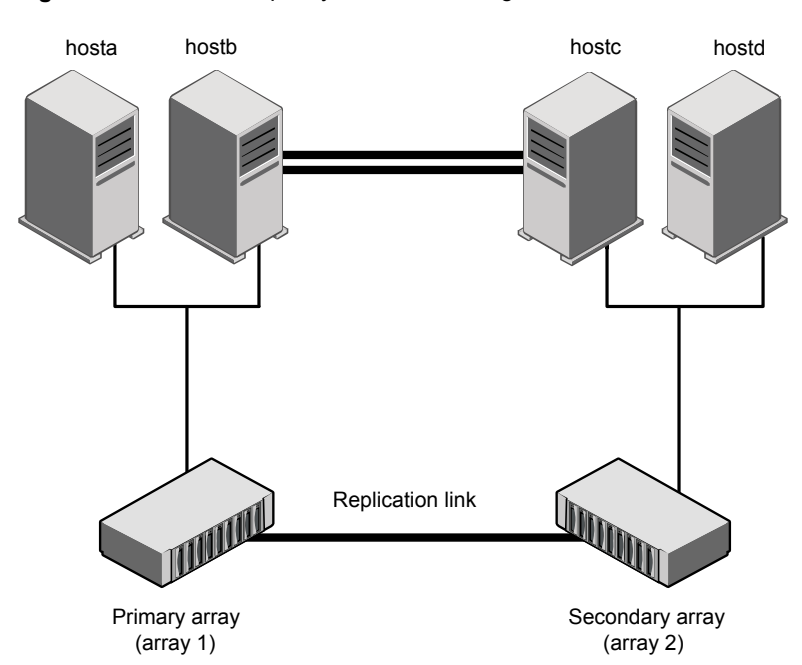

<span id="page-28-1"></span>**Figure 3-3** Example system zone configuration

<span id="page-28-0"></span>This command creates two system zones: zone 0 with hosta and hostb, zone 1 with hostc and hostd.

# **Configuring the agent for IBM DS6000/8000 Metro Mirror and Global Mirror**

You can configure clustered application in a disaster recovery environment by:

- Converting their devices to metro\_mirror devices
- Synchronizing the devices
- Adding the IBM DS6000/8000 Metro Mirror and Global Mirror agent to the service group

Configure IBM DS6000/8000 volumes as resources of type MetroMirror.

After configuration, the application service group must follow the dependency diagram.

See "Sample [configuration](#page-25-0) for the Global Mirror agent" on page 26.

**Note:** You must not change the replication state of devices from primary to secondary and from secondary to primary, outside of a VCS setup. The agent for IBM Metro Mirror and Global Mirror fails to detect a change in the replication state if the role reversal is done externally and RoleMonitor is disabled.

## Configuring the agent manually in a global cluster

<span id="page-29-0"></span>Configuring the agent manually in a global cluster involves the following tasks:

### **To configure the agent in a global cluster**

- **1** Start Cluster Manager (Java Console) and log on to the cluster.
- **2** If the agent resource type (MetroMirror) is not added to your configuration, add it. From the Cluster Explorer **File** menu, choose **Import Types**, and select:

/etc/VRTSvcs/conf/MetroMirrorTypes.cf

- <span id="page-29-2"></span>**3** Click **Import**.
- **4** Save the configuration.
- **5** Add a resource of type MetroMirror at the bottom of the service group.
- **6** Configure the attributes of the MetroMirror resource.
- <span id="page-29-3"></span>**7** If the service group is not configured as a global service group, configure the service group using the Global Group Configuration Wizard.

Refer to the *Cluster Server Administrator's Guide* for more information.

- **8** Change the ClusterFailOverPolicy attribute from the default, if necessary. Symantec recommends keeping the default, which is Manual, to minimize the chance of failing over on a split-brain.
- <span id="page-29-1"></span>**9** Repeat step [5](#page-29-2) through step [8](#page-29-3) for each service group in each cluster that uses replicated data.

## Configuring the agent manually in a replicated data cluster

Configuring the agent manually in a replicated data cluster involves the following tasks:

### **To configure the agent in a replicated data cluster**

- **1** Start Cluster Manager and log on to the cluster.
- **2** If the agent resource type (MetroMirror) is not added to your configuration, add it. From the Cluster Explorer **File** menu, choose **Import Types** and select:

/etc/VRTSvcs/conf/MetroMirrorTypes.cf

- **3** Click **Import**.
- **4** Save the configuration.
- **5** In each service group that uses replicated data, add a resource of type MetroMirror at the bottom of the service group.
- **6** Configure the attributes of the MetroMirror resource.
- <span id="page-30-0"></span>**7** Set the SystemZones attribute for the service group to reflect which hosts are attached to the same array.

## <span id="page-30-1"></span>Configuring the agent for IBM Global Mirror to compute RPO

In a global cluster environment, the agent for IBM Global Mirror can compute the recovery point objective (RPO), which is a disaster recovery (DR) SLA. In a DR configuration where data is replicated asynchronously to the DR site, the DR site data is not always as current as the primary site data.

RPO is the maximum acceptable amount of data loss in case of a disaster at the primary site. The agent computes RPO in terms of time, that is, in seconds.

Before you configure the agent to compute RPO, ensure the following:

- The service group containing the GlobalMirror resource and the VxVM DiskGroup resource are online at the production site.
- The DiskGroup resource is dependent on the GlobalMirror resource.

#### **To configure the agent to compute the RPO:**

**1** In the DR cluster, on any one of the nodes where the service group is configured, run the following command to start the RPO computation:

```
hares -modify GlobalMirrorResourceName ComputeDRSLA 1 -sys
SystemName
```
**2** Run the GetCurrentRPO action function on the same node in the DR cluster.

If the agent has completed computing the RPO, the agent reports the RPO. Note down this RPO for future reference.

If the RPO is not reported, it indicates that the agent needs more time to finish computing the RPO. Wait for some more time before you run the GetCurrentRPO action function again.

**3** Run the following command to stop the RPO computation:

```
hares -modify GlobalMirrorResourceName ComputeDRSLA 0 -sys
SystemName
```
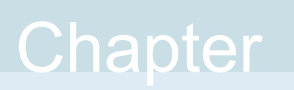

# <span id="page-31-0"></span>Managing and testing clustering support for IBM DS6000/8000 Metro Mirror and Global Mirror

This chapter includes the following topics:

- Typical test setup for the IBM [DS6000/8000](#page-31-1) Metro Mirror and Global Mirror [agent](#page-31-1)
- Testing service group [migration](#page-32-0)
- <span id="page-31-1"></span>**[Testing](#page-33-0) host failure**
- [Performing](#page-34-0) a disaster test
- [Performing](#page-35-0) the failback test

# **Typical test setup for the IBM DS6000/8000 Metro Mirror and Global Mirror agent**

A typical test environment includes the following characteristics:

- Two hosts (hosta and hostb) are attached to the primary IBM DS6000/8000 array.
- Two hosts (hostc and hostd) are attached to the secondary IBM DS6000/8000 array.
- The application is running on hosta and volumes in the local array are read-write enabled, in the FULL DUPLEX (Metro Mirror) or COPY PENDING (Global Mirror) state.
- A replicated data cluster has two dedicated heartbeat links. A global cluster has one network heartbeat.

<span id="page-32-1"></span>[Figure](#page-32-1) 4-1 depicts a typical test environment.

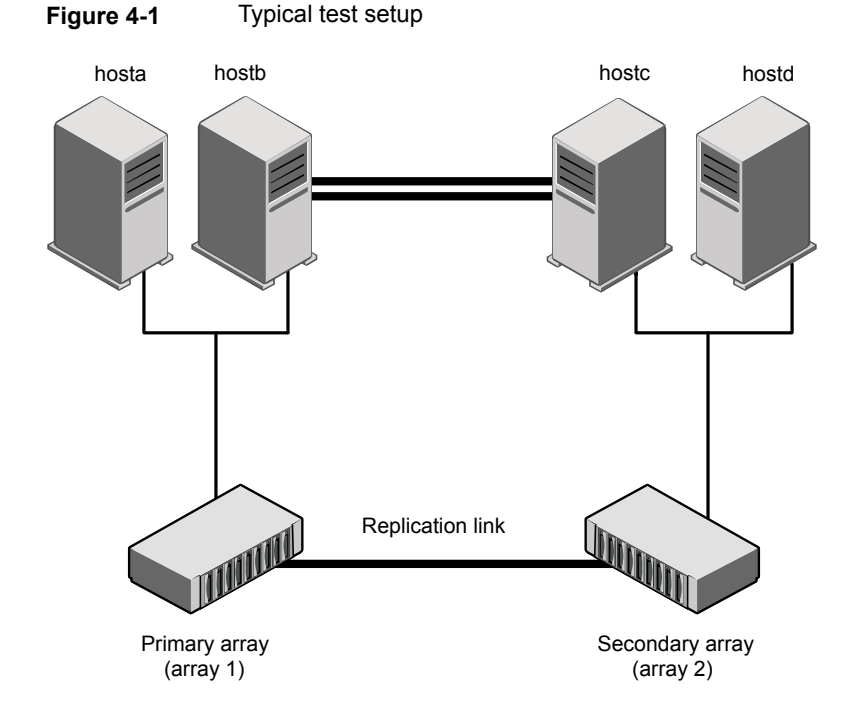

# <span id="page-32-2"></span>**Testing service group migration**

<span id="page-32-0"></span>Verify that the service group can migrate to different hosts in the cluster and across clusters.

### **To perform the service group migration test**

**1** In the Cluster Explorer configuration tree, under the **Service Groups** tab, right-click the service group.

Migrate the service group to a host that is attached to the same array.

**2** Click **Switch To** and click the system that is attached to the same array (hostb) from the menu.

For Metro Mirror: The service group comes online on hostb and local volumes remain in the FULL DUPLEX state.

For Global Mirror: The service group comes online on hostb and local volumes remain in the FULL DUPLEX/COPY PENDING state.

**3** In the **Service Groups** tab of the Cluster Explorer configuration tree, right-click the service group.

Migrate the service group to a host that is attached to a different array.

**4** Click **Switch To**, and click the system that is attached to another array (hostc) from the menu.

For Metro Mirror: The service group comes online on hostc and the volumes there transition to the FULL DUPLEX state from the TARGET FULL DUPLEX state.

For Global Mirror: The service group comes online on hostc and the volumes there transition to the FULL DUPLEX/COPY PENDING state from the TARGET FULL DUPLEX/TARGET COPY PENDING state.

**5** In the **Service Groups** tab of the Cluster Explorer configuration tree, right-click the service group.

Migrate the service group back to its original host.

<span id="page-33-0"></span>**6** Click **Switch To** and click the system on which the group was initially online (hosta).

The group comes online on hosta. The devices return to the original state in step 1.

# **Testing host failure**

In this scenario, the host where the application runs is lost. Eventually, all the hosts in the system zone or cluster are lost.

### **To perform the host failure test**

**1** Halt or shut down the host where the application runs (hosta).

For Metro Mirror: The service group fails over to hostb and devices are in the FULL DUPLEX state.

For Global Mirror: The service group fails over to hostb and devices are in the FULL DUPLEX/COPY PENDING state.

**2** Halt or shut down hostb.

In a replicated data cluster, the group fails over to hostc or hostd depending on the FailOverPolicy attribute in the cluster.

In a global cluster, a cluster down alert appears and gives you the opportunity to fail over the service group manually.

For Metro Mirror: The logical drives transition their role from secondary to primary and start on the target host.

For Global Mirror: In both environments, the devices transition from the TARGET FULL DUPLEX/TARGET COPY PENDING to the FULL DUPL FX/COPY PENDING state and start on the target host.

- **3** Power on the two hosts that were shut down.
- **4** Switch the service group to its original host when VCS starts.

Do the following:

- In the **Service Groups** tab of the Cluster Explorer configuration tree, right-click the service group.
- <span id="page-34-0"></span>■ Click **Switch To** and click the system on which the service group was initially online (hosta).

The service group comes online on hosta and devices swap roles again.

# <span id="page-34-1"></span>**Performing a disaster test**

Test how robust your cluster is in case of a disaster.

### **To perform a disaster test**

**1** Shut down all hosts on the source side and shut down the source array.

If you cannot shut down the primary IBM DS6000/8000 arrays, disconnect the metro mirror paths and simultaneously shut down the hosts. This action mimics a disaster scenario from the point of view of the secondary site.

**2** For Metro Mirror: In a replicated data cluster, the service group fails over to hostc or hostd if all volumes were originally in the TARGET FULL DUPLEX state and no copy or synchronization was in progress at the time of disaster.

For Global Mirror: In a replicated data cluster, the service group fails over to hostc or hostd if all volumes were originally in the TARGET FULL DUPLEX/TARGET COPY PENDING state.

- **3** In a global cluster, the administrator is notified of the failure. The administrator can then initiate the failover.
- <span id="page-35-0"></span>**4** After the failover, the original target volumes go to the SUSPENDED state (Reason = "Host Source").

# <span id="page-35-1"></span>**Performing the failback test**

You can set up your cluster for a failback test.

The failback test verifies the application can fail back to its original host after a failover to a remote site.

#### **To perform a failback test**

- **1** Reconnect the replication link and reboot the original primary hosts.
- **2** Take the service group offline using the following command:

If you run this test in a replicated data cluster, type the following command from any host:

```
hagrp -offline grpname -any
```
If you run the test in a global cluster, type the command from hostc or hostd.

**3** For Metro Mirror: Manually resynchronize the volumes using the failback action. After the resynchronization completes, the state of the original target volumes changes to FULL DUPLEX (Reason = "-"). The state of the original source volumes changes to TARGET FULL DUPLEX (Reason = "-").

- **4** For Global Mirror: Manually resynchronize the volumes using the failback action and the StartGM action for Global Mirror. After the resynchronization completes, the state of the original target volumes changes to FULL DUPLEX/COPY PENDING (Reason = "-"). The state of the original source volumes changes to TARGET FULL DUPLEX/TARGET COPY PENDING (Reason = "-").
- **5** Migrate the application back to the original primary site.

# Chapter

# <span id="page-37-0"></span>Setting up a fire drill

This chapter includes the following topics:

- [About](#page-37-1) fire drills
- Fire drill [configuration](#page-38-0) for Metro Mirror
- About the Metro [MirrorSnap](#page-38-1) agent
- Before you [configure](#page-40-0) the fire drill service group
- [Configuring](#page-41-0) the fire drill service group
- <span id="page-37-1"></span>Verifying a [successful](#page-43-0) fire drill
- Sample [configuration](#page-44-0) for a fire drill service group

# <span id="page-37-2"></span>**About fire drills**

A fire drill procedure verifies the fault-readiness of a disaster recovery configuration. This procedure is done without stopping the application at the primary site and disrupting user access.

A fire drill is performed at the secondary site using a special service group for fire drills. The fire drill service group is identical to the application service group, but uses a fire drill resource in place of the replication agent resource. The fire drill service group uses a copy of the data that is used by the application service group.

In clusters employing IBM DS6000/8000 MetroMirror, the Metro MirrorSnap resource manages the replication relationship during a fire drill.

Bringing the fire drill service group online demonstrates the ability of the application service group to come online at the remote site when a failover occurs.

Fire drill is currently not supported for volumes replicated with Global Mirror.

The Metro MirrorSnap agent supports fire drills for storage devices that are managed using Veritas Volume Manager, which is a component of Storage Foundation.

<span id="page-38-0"></span>The agent also supports fire drills for storage devices that are managed by native LVM on the AIX platform.

# **Fire drill configuration for Metro Mirror**

VCS supports fire drill that runs on a snapshot of the target array.

VCS performs the following tasks for fire drill:

- Resynchronizes the persistent snapshot with target lun.
- Modifies the disk group name in the snapshot.
- Brings the fire drill service group online using the snapshot data.

<span id="page-38-1"></span>You must use Veritas Volume Manager or LVM on AIX to import and deport the storage.

# <span id="page-38-3"></span>**About the Metro MirrorSnap agent**

The Metro MirrorSnap agent is the fire drill agent for IBM DS6000/8000 MetroMirror.

<span id="page-38-2"></span>The agent manages the replication relationship between the source and target arrays when running a fire drill. Configure the Metro MirrorSnap resource in the fire drill service group, in place of the MetroMirror resource.

## Metro MirrorSnap agent functions

The Metro MirrorSnap agent performs the following functions:

| <b>Function</b> | <b>Description</b>                                                                                                    |
|-----------------|----------------------------------------------------------------------------------------------------|
| online          | Resynchronizes the persistent snapshot with target<br>п<br>LUN.<br>Modifies the disk group name in the snapshot.<br>Creates a lock file to indicate that the resource is<br>online.                                                   |
| offline         | Removes the lock file created by the online function.<br>п<br>Optional: Refresh the snapshot from the replication<br>target volumes at the end of the fire drill. Default is to<br>keep the fire drill state on the snapshot volumes. |

**Table 5-1** Agent functions

| <b>Function</b> | <b>Description</b>                                                                        |
|-----------------|-------------------------------------------------------------------------------------------|
| monitor         | Verifies the existence of the lock file to make sure the<br>resource is online.           |
| clean           | Restores the state of the LUNs to their original state after<br>a failed online function. |

**Table 5-1** Agent functions *(continued)*

## <span id="page-39-3"></span>Resource type definition for the Metro MirrorSnap agent

<span id="page-39-0"></span>Following is the resource type definition for the Metro MirrorSnap agent:

```
type MetroMirrorSnap (
static int MonitorInterval = 300
static int ActionTimeout = 150
static int NumThreads = 1
static int OpenTimeout = 180
static str AgentDirectory = "/opt/VRTSvcs/bin/MetroMirrorSnap"
static str ArgList[] = { TargetResName, OffRefresh }
str TargetResName
boolean OffRefresh = 0
temp str VCSResLock
\lambda
```
## <span id="page-39-2"></span>Attribute definitions for the Metro MirrorSnap agent

<span id="page-39-1"></span>To customize the behavior of the Metro MirrorSnap agent, configure the following attributes:

| <b>Attribute</b> | <b>Description</b>                                                                                                    |
|------------------|----------------------------------------------------------------------------------------------------|
| TargetResName    | Name of the resource managing the LUNs that you<br>want to take snapshot of. Set this attribute to the<br>name of the MetroMirror resource if you want to take<br>a snapshot of replicated data. Set this attribute to the<br>name of the DiskGroup resource if the data is not<br>replicated. |
|                  | For example, in a typical Oracle setup, you might<br>replicate data files and redo logs, but you may choose<br>to avoid replicating temporary tablespaces. The<br>temporary tablespace must still exist at the DR site<br>and may be part of its own disk group.                               |
|                  | Name of the resource managing the LUNs that you<br>want to take snapshot of. Set this attribute to the<br>name of the MetroMirror resource if you want to take<br>a snapshot of replicated data.                                                                                               |
|                  | Type-Dimension: string-scalar                                                                                                    |
| SnapshotName     |                                                                                                    |
| OffRefresh       | Specifies whether the snapshot volumes refresh as<br>part of the offline process or they retain the last state<br>after completing the fire drill.                                                                                                    |
|                  | Default: 0<br>The snapshot volumes keep the last state and do not<br>refresh.                                                                                                    |

**Table 5-2** Agent attributes

# <span id="page-40-1"></span>**Before you configure the fire drill service group**

<span id="page-40-0"></span>Before you configure the fire drill service group, ensure that the following pre-requisites are met:

- Make sure the application service group is configured with a MetroMirror resource.
- Make sure the infrastructure to take snapshots is properly configured between the source and target arrays.
- Make sure FlashCopy for MetroMirror is installed and configured at the target array.
- Make sure you create persistent snapshots with 'change recording' enabled.
- You must use Veritas Volume Manager or AIX LVM to import and deport the storage.
- When you resynchronize the snapshot with the target-LUN on secondary site, make sure you have persistent snapshot attached to the target LUN.
- When you take snapshots of non-replicated devices, create a IBM DS6000/8000 device group with the same name as the VxVM disk group. The device group must contain the same devices as in the VxVM disk group and have the same LUNs associated.
- Non-replicated volumes are no longer supported.
- <span id="page-41-0"></span>■ For non-replicated devices:
	- You must use Veritas Volume Manager. On HP-UX, you must use Veritas Volume Manager 5.0 MP1.

# **Configuring the fire drill service group**

On the secondary site, the initial steps create a fire drill service group that closely follows the configuration of the original application service group. The fire drill service group uses a point-in-time copy of the production data. Bringing the fire drill service group online on the secondary site demonstrates the ability of the application service group to fail over and come online at the secondary site, should the need arise.

<span id="page-41-1"></span>See "Sample [configuration](#page-44-0) for a fire drill service group" on page 45.

## Creating the fire drill service group using Cluster Manager (Java Console)

This section describes how to use Cluster Manager (Java Console) to create the fire drill service group. After creating the fire drill service group, you must set the failover attribute to false so that the fire drill service group does not fail over to another node during a test.

### **To create the fire drill service group**

- **1** Open the Cluster Manager (Java Console).
- **2** Log on to the cluster and click **OK**.
- **3** Click the **Service Group** tab in the left pane and click the **Resources** tab in the right pane.
- **4** Right-click the cluster in the left pane and click **Add Service Group**.
- **5** In the **Add Service Group** dialog box, provide information about the new service group.
- In Service Group name, enter a name for the fire drill service group.
- Select systems from the Available Systems box and click the arrows to add them to the Systems for Service Group box.
- Click **OK.**

#### **To disable the AutoFailOver attribute**

- **1** Click the **Service Group** tab in the left pane and select the fire drill service group.
- **2** Click the **Properties** tab in the right pane.
- **3** Click the **Show all attributes** button.
- **4** Double-click the **AutoFailOver** attribute.
- **5** In the **Edit Attribute** dialog box, clear the **AutoFailOver** check box.
- **6** Click **OK** to close the **Edit Attribute** dialog box.
- **7** Click the **Save and Close Configuration** icon in the toolbar.

### **Adding resources to the fire drill service group**

Add resources to the new fire drill service group to recreate key aspects of the application service group.

#### **To add resources to the service group**

- **1** In Cluster Explorer, click the **Service Group** tab in the left pane, click the application service group and click the **Resources** tab in the right pane.
- **2** Right-click the resource at the top of the tree, select **Copy > Self and Child Nodes**.
- **3** In the left pane, click the fire drill service group.
- **4** Right-click the right pane, and click **Paste**.
- **5** In the **Name Clashes** dialog box, specify a way for the resource names to be modified, for example, insert an '\_fd' suffix. Click **Apply**.
- **6** Click **OK**.

### **Configuring resources for fire drill service group**

Edit the resources in the fire drill service group so they work properly with the duplicated data. The attributes must be modified to reflect the configuration at the remote site. Bringing the service group online without modifying resource attributes is likely to result in a cluster fault and interruption in service.

### **To configure the fire drill service group**

- **1** In Cluster Explorer, click the **Service Group** tab in the left pane.
- **2** Click the fire drill service group in the left pane and click the **Resources** tab in the right pane.
- **3** Right-click the MetroMirror resource and click **Delete**.
- **4** Add a resource of type Metro MirrorSnap and configure its attributes.
- **5** Right-click the resource to be edited and click **View > Properties View**. If a resource to be edited does not appear in the pane, click **Show All Attributes**.
- **6** Edit attributes to reflect the configuration at the remote site. For example, change the Mount resources so that they point to the volumes that are used in the fire drill service group.

### **Enabling the FireDrill attribute**

You must edit certain resource types so they are FireDrill-enabled. Making a resource type FireDrill-enabled changes the way that VCS checks for concurrency violations. Typically, when FireDrill is not enabled, resources cannot come online on more than one node in a cluster at a time. This behavior prevents multiple nodes from using a single resource or from answering client requests. Fire drill service groups do not interact with outside clients or with other instances of resources. They can safely come online even when the application service group is online.

Typically, you would enable the FireDrill attribute for the resource type that is used to configure the agent. For example, in a service group monitoring Oracle, enable the FireDrill attribute for the Oracle resource type.

### **To enable the FireDrill attribute**

- **1** In Cluster Explorer, click the **Types** tab in the left pane, right-click the type to be edited, and click **View > Properties View**.
- **2** Click **Show All Attributes**.
- <span id="page-43-0"></span>**3** Double-click **FireDrill**.
- **4** In the **Edit Attribute** dialog box, enable **FireDrill** as required, and click **OK**.
- **5** Repeat the process of enabling the FireDrill attribute for all required resource types.

# <span id="page-43-1"></span>**Verifying a successful fire drill**

Run the fire drill routine periodically to verify the application service group can fail over to the remote node.

#### **To verify a successful fire drill**

**1** Bring the fire drill service group online on a node at the secondary site that does not have the application running.

If the fire drill service group comes online, it action validates your disaster recovery configuration. The production service group can fail over to the secondary site in the event of an actual failure (disaster) at the primary site.

- **2** If the fire drill service group does not come online, review the VCS engine log for more information.
- **3** Take the fire drill offline after its functioning has been validated.

<span id="page-44-0"></span>Failing to take the fire drill offline could cause failures in your environment. For example, if the application service group fails over to the node hosting the fire drill service group, there would be resource conflicts, resulting in both service groups faulting.

# **Sample configuration for a fire drill service group**

The sample configuration of a fire drill service group is identical to an application service group with a hardware replication resource. However, in a fire drill service group, the Metro MirrorSnap resource replaces the MetroMirror resource.

You can configure a resource of type Metro MirrorSnap in the main.cf file as follows:

```
MetroMirrorSnap oradg_fd {
    TargetResName = "oradf_rdf"
    }
```
# **Index**

## <span id="page-45-0"></span>**A**

attribute definitions [19,](#page-18-1) [24](#page-23-1)

## **C**

cluster heartbeats [28](#page-27-2)

## **D**

disaster test [35](#page-34-1) DSCliHome attribute [19,](#page-18-2) [24](#page-23-2)

## **F**

failback test [36](#page-35-1) fire drill about [38](#page-37-2) configuration wizard [41](#page-40-1) Metro MirrorSnap agent [39](#page-38-3) running [44](#page-43-1) service group for [41](#page-40-1)

## **H**

HMC1 attribute [19,](#page-18-2) [24](#page-23-2) HMC2 attribute [20,](#page-19-0) [25](#page-24-0)

## **I**

IBM Metro Mirror agent attribute definitions [19,](#page-18-1) [24](#page-23-1) IBM Metro Mirror agent attributes DSCliHome [19,](#page-18-2) [24](#page-23-2) HMC1 [19](#page-18-2), [24](#page-23-2) HMC2 [20](#page-19-0), [25](#page-24-0) LocalStorageImageID [19,](#page-18-2) [24](#page-23-2) PasswdFile [19,](#page-18-2) [24](#page-23-2) RemoteStorageImageID [19](#page-18-2), [24](#page-23-2) User [19](#page-18-2), [24](#page-23-2) VCSResLock [21,](#page-20-0) [25](#page-24-1) VolIds [19,](#page-18-2) [24](#page-23-2) installing the agent AIX systems [15](#page-14-1)

installing the agent *(continued)* Linux systems [15](#page-14-1) Solaris systems [15](#page-14-1)

## **L**

LocalStorageImageID attribute [19,](#page-18-2) [24](#page-23-2)

### **M**

Metro MirrorSnap agent about [39](#page-38-3) attribute definitions [40](#page-39-2) operations [39](#page-38-3) type definition [40](#page-39-3) migrating service group [33](#page-32-2)

### **P**

PasswdFile attribute [19,](#page-18-2) [24](#page-23-2)

## **R**

Recovery Point Objective (RPO) Configuring RPO computation support [31](#page-30-1) RemoteStorageImageID attribute [19](#page-18-2), [24](#page-23-2) resource type definition Metro MirrorSnap agent [40](#page-39-3)

### **S**

sample configuration [22,](#page-21-2) [26](#page-25-1) service group migrating [33](#page-32-2)

## **T**

testing disaster [35](#page-34-1) failback [36](#page-35-1) type definition Metro MirrorSnap agent [40](#page-39-3)

## **U**

uninstalling the agent AIX systems [17](#page-16-1) Linux systems [17](#page-16-1) Solaris systems [17](#page-16-1) User attribute [19](#page-18-2), [24](#page-23-2)

## **V**

VCSResLock attribute [21](#page-20-0), [25](#page-24-1) VolIds attribute [19,](#page-18-2) [24](#page-23-2)